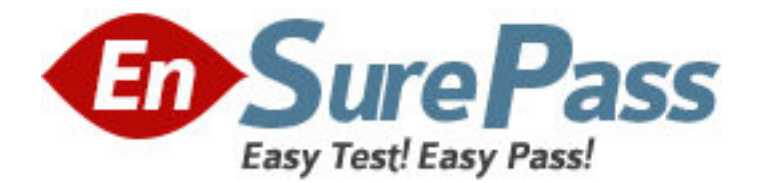

# **Exam Code:** 000-642

## **Exam Name: rational xde tester**

**Vendor:** IBM

**Version: DEMO**

## **Part: A**

1: What main categories of statements are included in an XDE Tester script? (Select all that apply.)

A.Method calls on test objects B.Java code added to the application-under-test C.Verification points D.Methods inherited from RationalTestScript E.Java code added to the script that was not part of the recording process F.Methods inherited from XDE Tester Script G.Methods inherited from the application-under-test **Correct Answers: A C D E** 

2: How can the logging options in XDE Tester be accessed? (Select all that apply.)

A.On the Window menu, click Preferences > Playback > Logging .

B.On the Configure menu, click Preferences > Playback > Logging .

C.On the Navigate menu, click Go To > Logging Options .

D.On the Window menu, click Show View > Rational XDE Tester > Logging .

E.On the Window menu, click Preferences > Rational XDE Tester > Logging .

F.On the Configure menu, click Preferences> Rational XDE Tester > Logging .

### **Correct Answers: E F**

3: Why would you use regular expressions?

A.To create status reports on generic test objects

B.To create an external data file for a data-driven test

C.To make the tests pass within "closeness" boundaries

D.To make the tests log an object recognition failure

E.To make the tests pass every time for all boundaries

F.To create maintainable code in the application-under-test

### **Correct Answers: C**

4: You are using the Verification Point and Action Wizard. What are the two steps to record a verification point?

A.Select an object to test and click on the end verification point button.

B.Select the object map and select an action to perform on the object.

C.Select an object to test and select an action to perform on the object.

D.Navigate to the desired object and insert the object in the object map.

E.Navigate to the object map and select an object from the map.

## **Correct Answers: C**

5: Which of the following statements describe test object maps? (Select all that apply.)

A.They require manual maintenance for each test object.

B.Scripts are associated with them.

C.They contain properties for each test object.

D.They reduce the need for script maintenance.

E.They are automatically synchronized with the application-under-test.

F.They are not visible within the XDE Tester user interface.

## **Correct Answers: B C D**

6: How can an application be configured for testing? (Select all that apply.)

A.Before recording, start the XDE Tester Application Configuration Tool, and add the application.

B.Start recording, click Start Application in the Recording Monitor, click Edit , and add the application to be configured.

C.Configure the object map to recognize the application-under-test.

D.Change the Windows Preferences to automatically detect the application for testing.

## **Correct Answers: A B**

7: In which programming language does XDE Tester generate a script when recording is stopped?

A.JavaScript B.SQABasic C.Ada  $D<sub>++</sub>$ E.Java F<sub>C</sub> **Correct Answers: E** 

8: How do you display a message box during script playback?

A.Develop the script by importing the JOptionPane class and adding Java code for a message box. B.Record the script and add one line to import the JOptionPane class.

C.Develop the script using the message box wizard and manually import the JOptionPane class.

D.Record the script, use the message box wizard, and add the line to import the JOptionPane class.

E.Develop the script using the message box wizard and then automatically import the JOptionPane class.

#### **Correct Answers: A**

9: You are using the Verification Point and Action Wizard. Why would a wait state be set on an object? (Select all that apply.)

A.To set the exact amount of time that it will take for the test to execute

B.To make all tests run in the same amount of time

C.To make sure the system clock has the correct time

D.To synchronize the script and the application-under-test

E.To allow time for the object to be displayed

#### **Correct Answers: D E**

10: What script-editing feature offers auto-completion of code fragments as you type?

A.Syntax highlighting

B.Code formatting

C.Text hover D.Show source E.Content assist F.Import assistance **Correct Answers: E** 

11: What is a shared test object map used for? A.To debug troublesome test objects B.To create a decentralized object map C.To specify a public object class D.To use the objects with multiple scripts E.To optimize test execution runs **Correct Answers: D** 

12: How can the test perspective be opened? (Select all that apply.)

A.Click the Test Perspective button.

B.On the Window menu, click Open Perspective > Test .

C.Click the Open a Perspective button and select Test .

D.Start XDE Tester and the test perspective is always opened by default.

E.Click the Java Perspective button and select Test .

F.On the Navigate menu, click Go To > Test .

#### **Correct Answers: A B C**

13: You are playing back a script for regression testing. Which of the following are true statements? (Select all that apply.)

A.You are setting the baseline for expected behavior of the application-under-test.

B.You are developing your script to work with the application-under-test.

C.You do not need to make sure the test environment is in the correct state.

D.You may need to revise the script to bring it up-to-date with the application-under-test.

E.You are playing back a script against a new build of the application-under-test.

## **Correct Answers: D E**

14: Which of the following are true about the XDE Tester datastore? (Select all that apply.)

A.It must be created before recording scripts.

B.It can be associated with multiple projects at the same time.

C.It can be used without a project.

D.It must be created after creating the project.

E.It must be associated with a project.

## **Correct Answers: A C**

15: You are using the Verification Point and Action Wizard. Which of the following are valid actions to perform on the object? (Select all that apply.)

A.Wait for the object to exist.

B.Create a Properties verification point.

C.Create an Image verification point. D.Wait for the verification point to exist. E.Create an Alphanumeric verification point. F.Create a Data verification point. **Correct Answers: A B F** 

16: What option shows the correct sequence of steps in creating a data-driven test A.Begin recording, start the data mapper tool, end recording, map all the data fields B.Begin recording, start the data-driven test wizard, perform user actions, end recording C.Begin recording, perform user actions, insert regular expressions, end recording D.Begin recording, map all the data fields, end recording, define the datapool fields E.Begin recording, perform user actions, end recording, add code to use the data source F.Begin recording, perform user actions, start the data-driven test wizard, end recording **Correct Answers: E** 

17: You are not using a project. What is stored in the XDE Tester datastore, by default?

- A.Script recording and playback process
- B.TestManager test logs and listing reports
- C.Scripts and object maps
- D.Defect trends and reports
- E.On-line help and User Guide

## **Correct Answers: C**

18: How do you handle unexpected active windows (UAW) in the script? A.Configure the WindowActivate class.

B.Set the UAW option on the preferences page.

C.Use the unexpected active window wizard.

D.Manually add Java code to the script.

E.Set the UAW option in the Java workbench.

F.Import the JOptionPane class.

#### **Correct Answers: D**

19: How is a shared test object map created?

A.Automatically, with the script.

B.Add Java code in the script to create the map.

C.Run the shared test object map wizard.

D.Click Add Test Object Map on the Datastore menu.

E.Set the shared test object map option on the preferences page.

## **Correct Answers: D**

20: What does the recording monitor display?

A.Messages used during playback

B.Text written by the user during recording

C.Messages for actions that are not recorded

D.Messages for each click on the application E.Messages that are written to the TestManager log F.Messages for stopping and starting recording **Correct Answers: D F**